## **ELEKTRONINIŲ SUTARČIŲ SUDARYMO BENDROJO PRIĖMIMO INFORMACINĖJE SISTEMOJE INSTRUKCIJA**

1. Norint sutartį pasirašyti elektroniniu būdu, prisijukite prie LAMA BPIS ir spauskite skiltį "SUTARTYS":

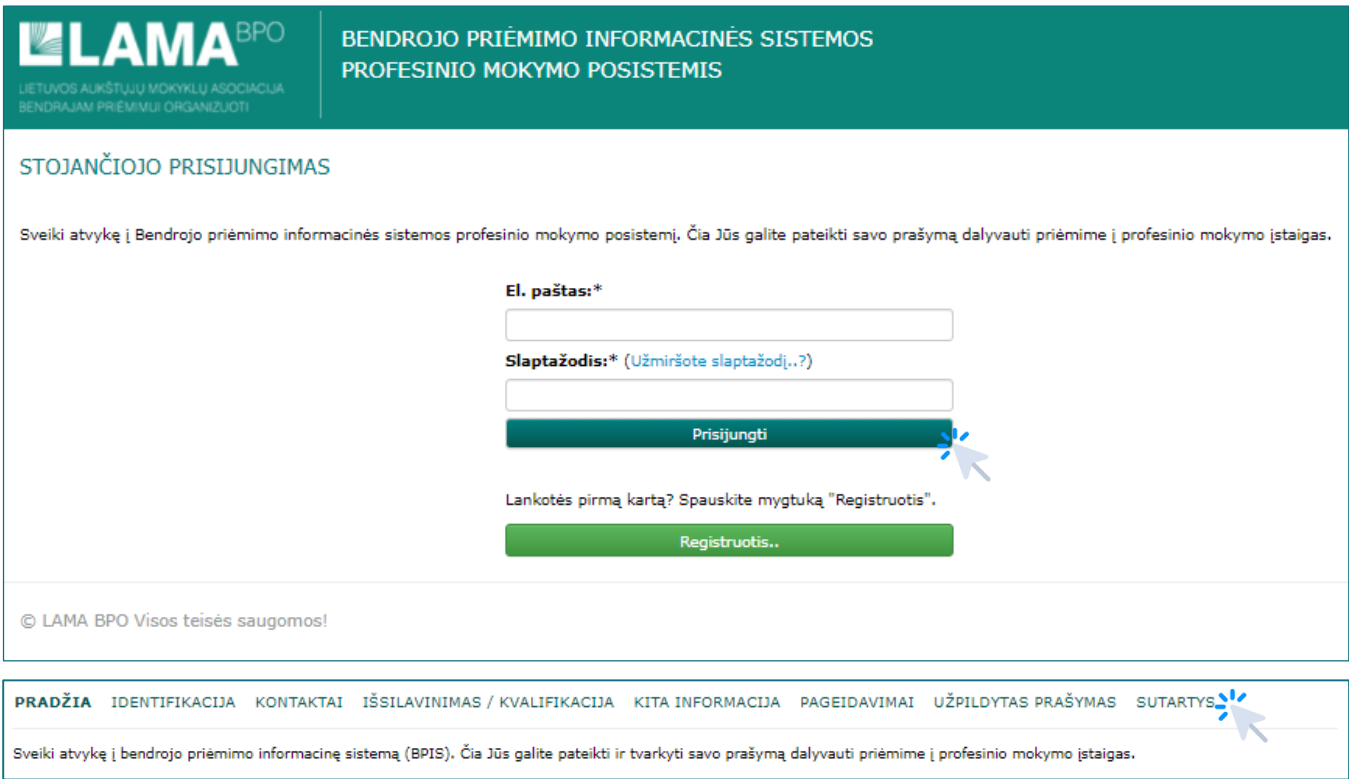

## 2. Susipažinkite su sutartimi, kurią ketinate pasirašyti:

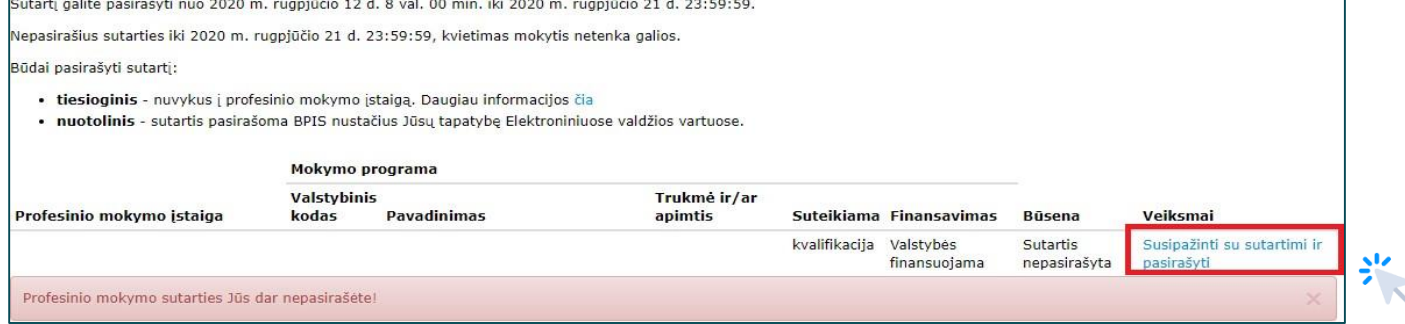

## **ELEKTRONINIŲ SUTARČIŲ SUDARYMO BENDROJO PRIĖMIMO INFORMACINĖJE SISTEMOJE INSTRUKCIJA**

3. Susipažinus su sutartimi ir jeigu sutinkate su sutarties sąlygomis, spauskite "PASIRAŠYTI SUTARTĮ ELEKTRONINE FORMA". Paspaudus nuorodą, sistema perkraus sutartį ir turėsite galimybę patvirtinti sutarties sąlygas.

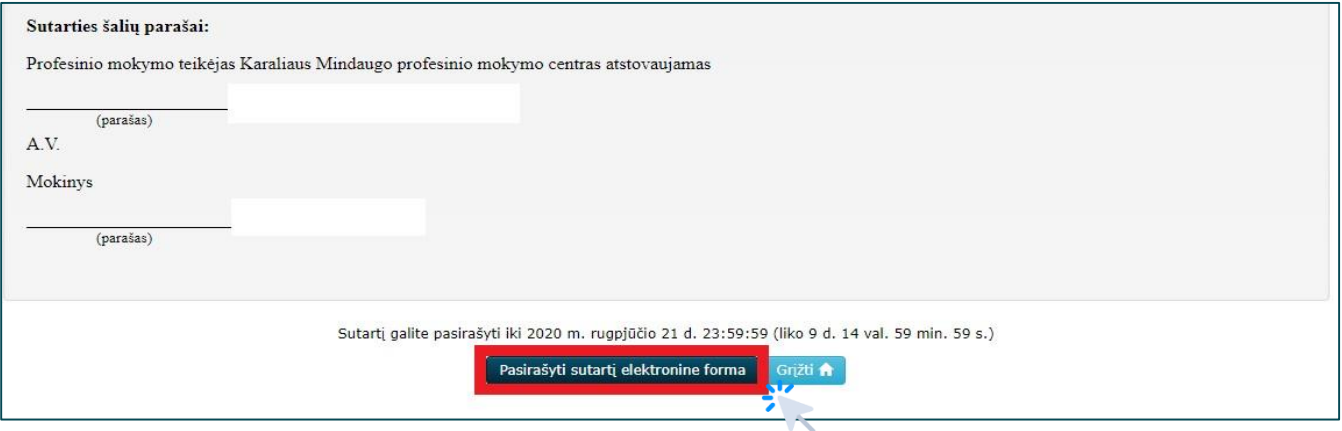

4. Tik pažymėjus, kad sutinkate su sutarties sąlygomis, spausti "PASIRAŠYTI".

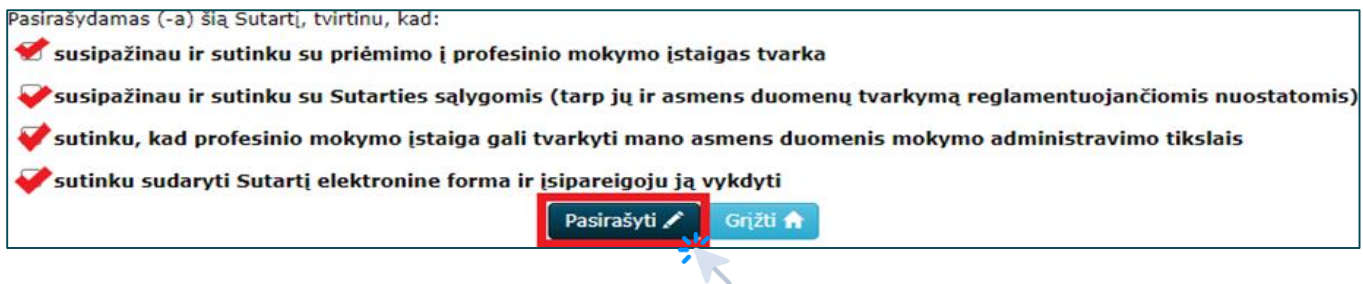

5. Paspaudus "PASIRAŠYTI", sistema automatiškai nukreips į elektroninių valdžios vartų internetinį puslapį, kuriame pasirinkti patogiausią identifikavimo ir pasirašymo būdą:

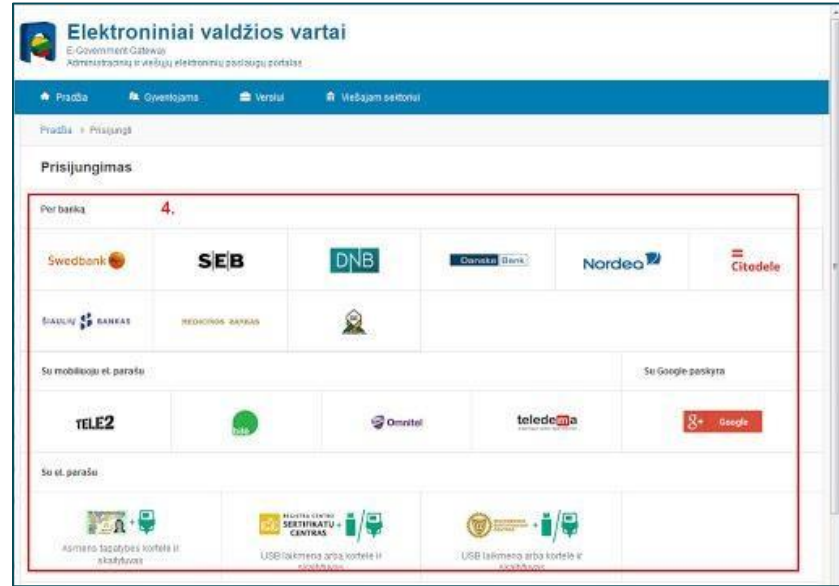

## **ELEKTRONINIŲ SUTARČIŲ SUDARYMO BENDROJO PRIĖMIMO INFORMACINĖJE SISTEMOJE INSTRUKCIJA**

6. Prisijungus prie elektroninių valdžios vartų, patvirtinti pateiktus duomenis:

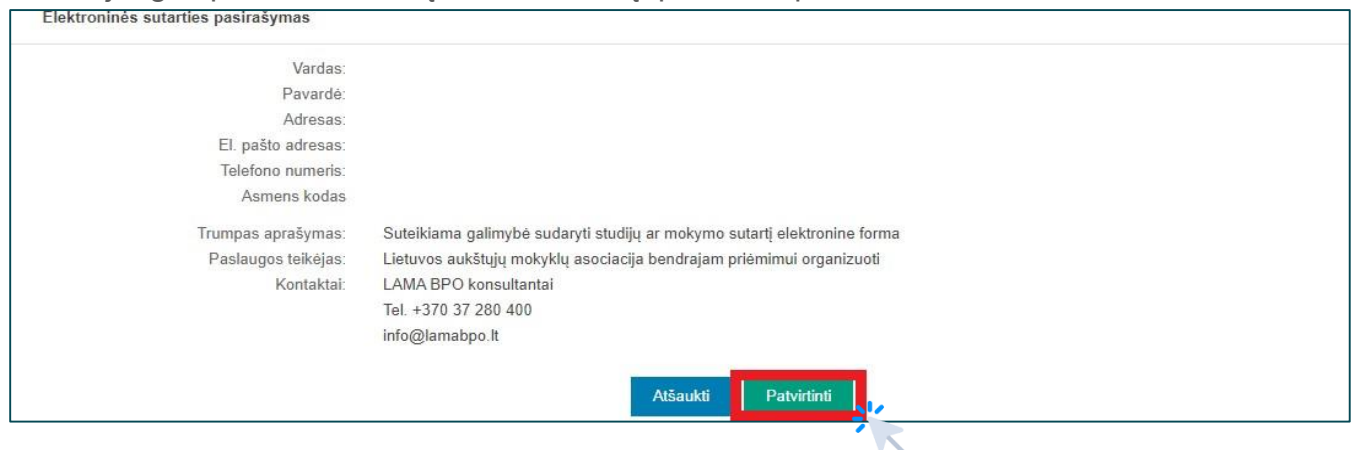

7. Patvirtinus duomenis, iš stojančiojo pusės sutartis bus pasirašyta. Toliau laukti, kol profesinio mokymo įstaiga taip pat pasirašys suformuotą sutartį. Tai turėtų atlikti per 3 d. d.

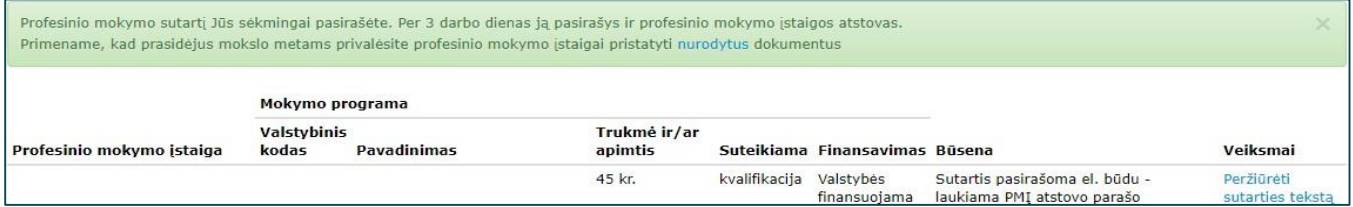